## **SoftChalk-Widgets**

A Widget is a chunk of Web code that can be embedded within any html-based Web page. When a Web Widget is embedded, updated information from the originating site will display within the Web page. The **Media Search** tool, which is found under the **Tools Tab** can be used to search for **YouTube** widgets. In order for the Widget to work, students must be online.

- Locate the **Widget** that is to be inserted into the lesson.
- Copy the **Embed Code** for the **Widget**.
	- $\Theta$  Different Web sites may use different wording for this code.
	- $\Diamond$  The code that is to be copied should be obvious.
- Start **SoftChalk**.
- Click **Insert** on the **Menu Bar**.
- Select **Widget** from the list of options.
- The **Insert Widget** window will display (see illustration below).

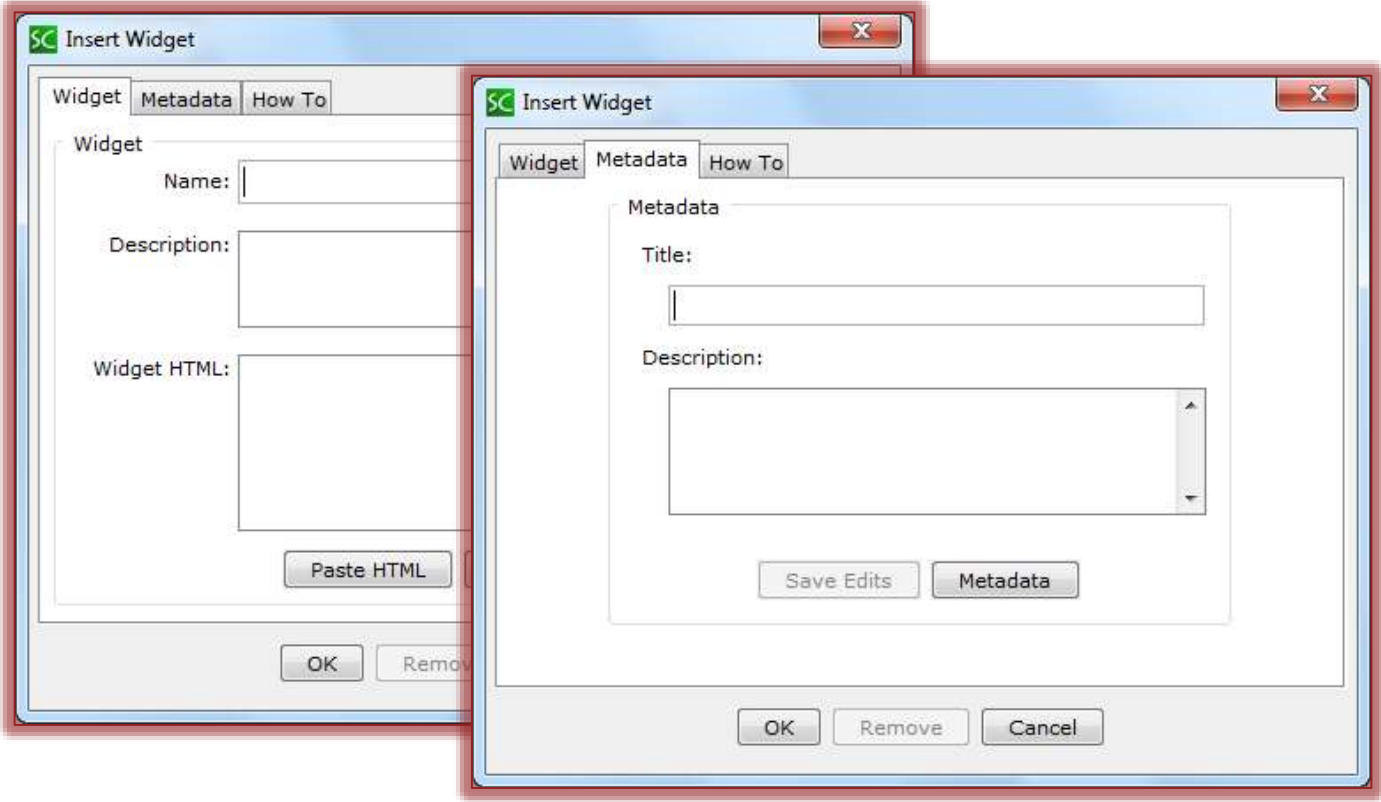

- Input a name for the **Widget** into the **Name** box.
- Input a description of the **Widget** into the **Description** box.
- Click the **Paste HTML** button to insert the **Embed Code** into the **Widget HTML** box.
- Click the **Metadata** tab. This information is used when others are searching the Web.
- **A** Fill in the information for this tab (see illustration above).
- Click the **OK** button to return to the lesson.
- **A** placeholder will be placed in the lesson as shown in the illustration on the next page.
- **A** When the lesson is saved and previewed, the Widget will display.
- **A** This information is coming from the Web site where the Widget was located.

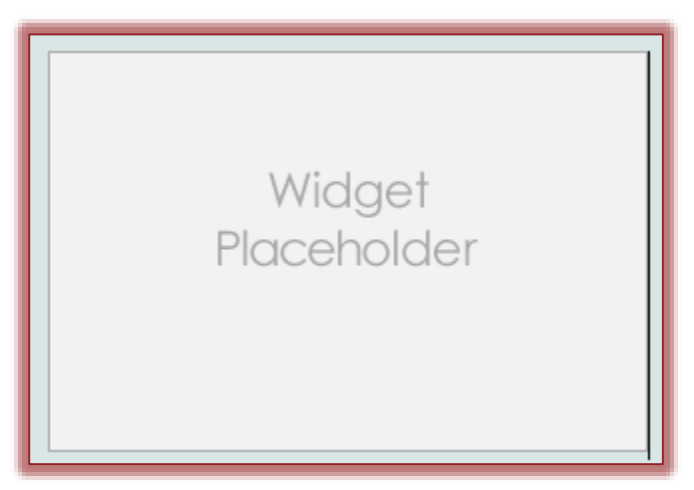

Examples of Web sites where an embed code can be obtained are YouTube [\(www.youtube.com\)](http://www.youtube.com/), TeacherTube [\(http://teachertube.com\)](http://teachertube.com/) and SoftChalk Cloud [\(https://softchalkcloud.com\)](https://softchalkcloud.com/).

**NOTE:** There are other types of Widgets such as platform widgets and desktop widgets which cannot be embedded in SoftChalk.

**NOTE:** In order for the Widget to work students must have access to the Internet and must be online at the time they are accessing it. The Widget inserts a link to the Video. The Web site must be available to the students in order for them to view the video.